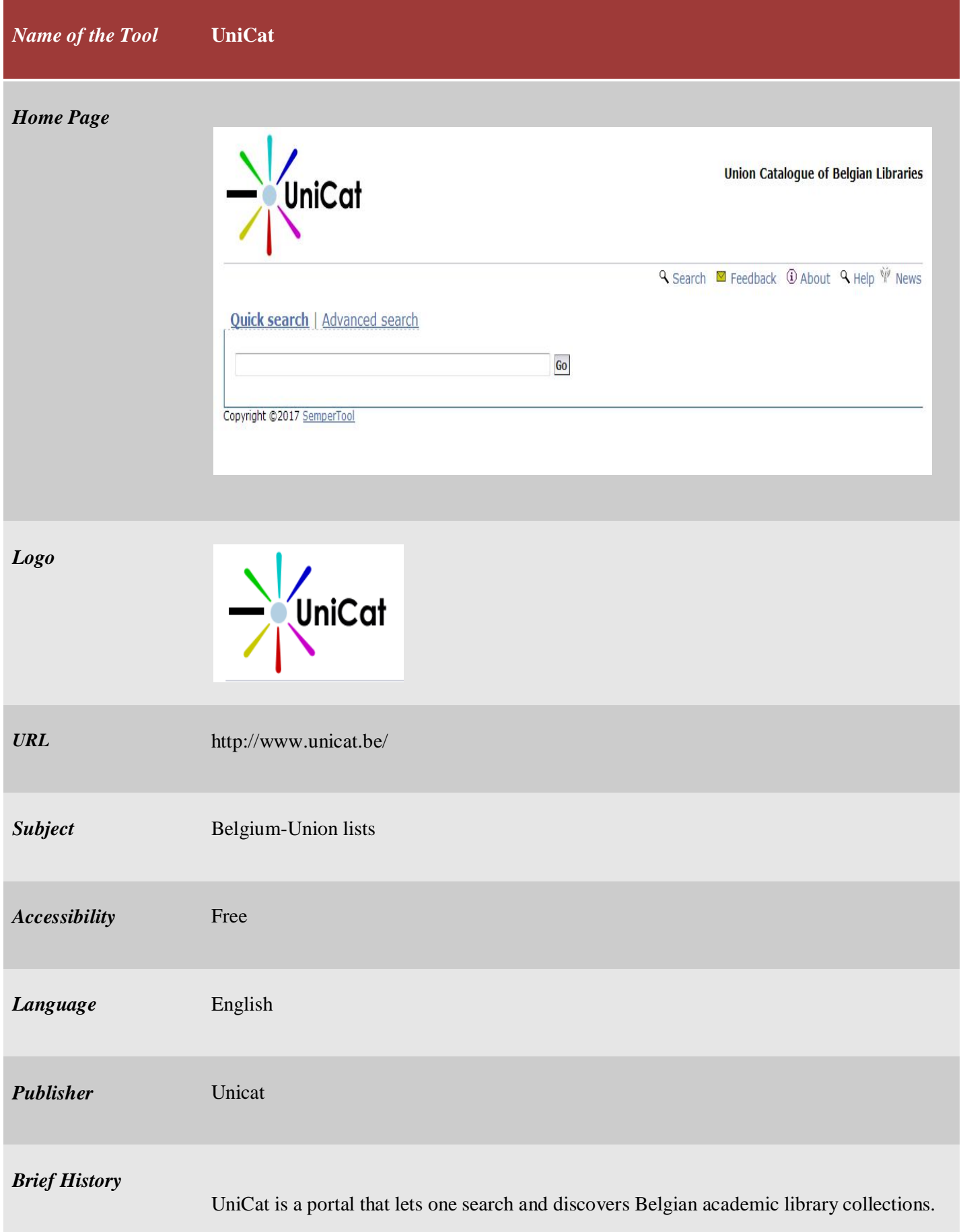

## *Scope and Coverage* UniCat is a union catalogue of Belgian libraries. It currently holds approximately 14.5 million records from Belgian university libraries and the Royal Library and also includes the catalogues from three library networks: Anet, LIBIS-net and Boréal. UniCat focusses on academic and scientific library collections and targets both end users and library professionals.

UniCat contains about 14 million records from 46 libraries. Some of them are as follows:

- Royal Library Albert I (Brussels)
- Universities
	- o FUNDP Facultés Universitaires Notre-Dame de la Paix (Namur)
	- o FUCAM Facultés Universitaires Catholiques de Mons (Mons)
	- o FUSL Facultés Universitaires Saint-Louis (Brussels)
	- o KU Leuven Katholieke Universiteit Leuven, etc.
- Schools for Higher Education
	- o Artesis Hogeschool Antwerpen
	- o EHB Erasmushogeschool Brussel
	- o Groep T Internationale Hogeschool Leuven
	- o Hogeschool Sint-Lukas Brussel
	- o HUB Hogeschool-Universiteit Brussel, etc.
	- Museum libraries
		- o MPM Museum Plantin Moretus
		- o KBIN Koninklijk Belgisch Instituut voor Natuurwetenschappen

Go

- o KMSKA Koninklijk Museum Schone Kunsten te Antwerpen
- o KMKG Koninklijke Musea voor Kunst en Geschiedenis
- o Koninklijk Museum voor Midden Afrika
- Other libraries
	- o Belgian Parliament
	- o IMEC
	- o NBB National Bank of Belgium
	- o Orde van Advocaten Antwerp
	- o SERV Sociaal-Economische Raad van Vlaanderen
	- o Stichting Lezen Focuspunt Jeugdliteratuur
	- o Vesalius Documentatie en Informatie Centrum
	- o Flemish Parliament

*Kind of Information* The union catalog provides two search processes. In Quick search, one just has to put search term relevant to the desired documents.

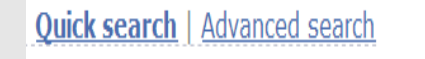

In advanced search process (the following screen shot) users can put maximum two search terms and can join the terms by Boolean operators 'And', 'Or', 'Not'. There is also an option to choose bibliographic fields from top down menu.

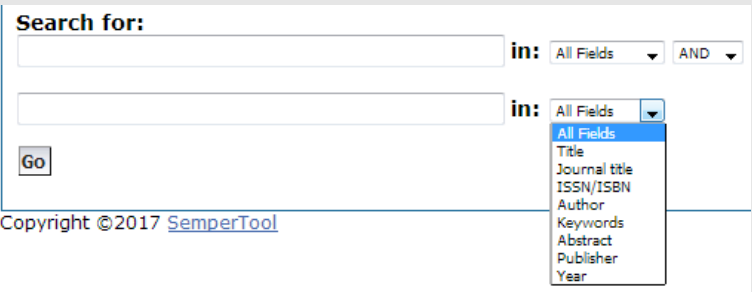

If one put the key word "sociology" in the search bar then following result has came out:

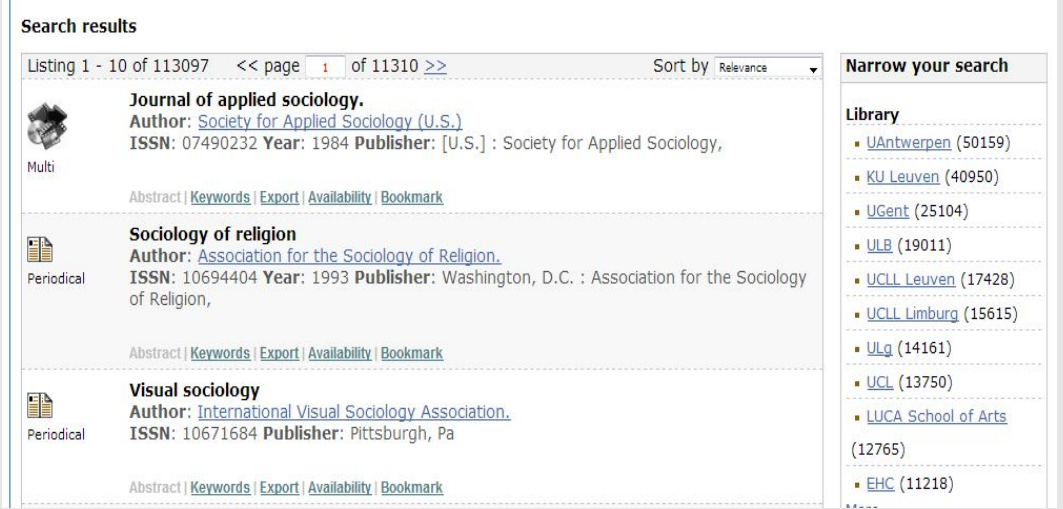

In this above list users can find the bibliographic information like title of the work and author, ISBN number, year of publication, publisher, and key words. In case of journal articles there is the name of the journal with article's title and ISSN number. If one click on "Availability" button (in the above list) then found the library names where the particular item is found. The following example shows it:

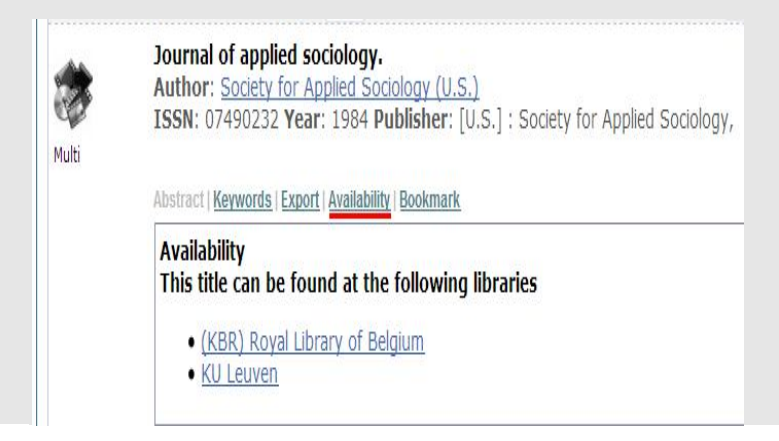

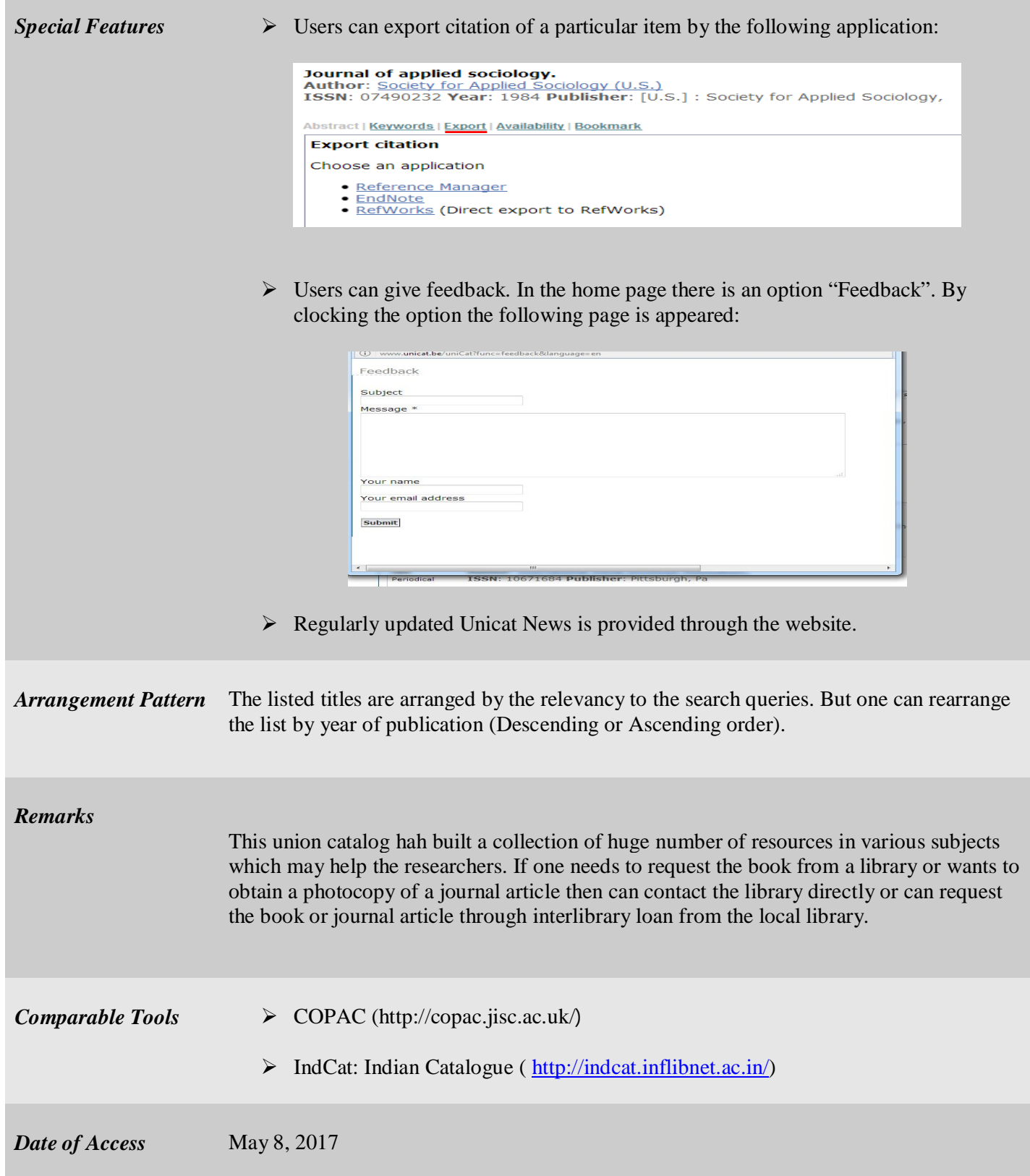